# 

cool, free programs
you might want to use every day

my favorite freeware
...stuff I use

presented by mike lyons

\_chrome, evernote, 7-zip, peazip dropbox, rescuepro, microsoft ice

vol. 30 no. 8 • august 2012

august program 2
favorite shot 3
feedback 4
word tip 6
excel tip 7
ask the experts 8
tech stuff 12

acrobat security 15 keyword explained 16 ask leo! 17 makeuseof.com 28

apps stealing data? 22 missing manual review 25 social media 29

internet update 30 ug announcements 30 member information 31

orcopug information 32

Gary Covington III's presentation on Geocaching has been postponed to a later date due to pneumonia. Get well soon Gary.

# my favorite freeware...stuff I use

by Mike Lyons, ORCOPUG president

was recently at a friend's house who wanted to show me a screen shot he had saved about a new Photoshop technique he had learned. He must have looked for five minutes on his computer, checking different directories, a couple of different applications, etc., trying to figure out where he put it. He finally gave up, complaining about his memory and how he saved these techniques but can never find them when he goes back later to use them.

I mentioned that instead of using a bunch of different applications, why didn't he use Evernote for everything. I saw him about two weeks later and he said Evernote had changed his life. It's became his favorite program and he is using it everyday for everything.

He can find all of his clippings and notes. (Now if we could only figure out how to have it remind him to take his phone and keys when he leaves the house.)

This got me thinking about other programs I use regularly and I was surprised at the number of freeware programs that I use. These freeware programs are asgood-as or better than their commercial counterparts. For example, TrueCrypt is one of the most secure encryption programs you can use.

So I thought I'd go through these programs and maybe there's a gem in there for you.

Besides Evernote, I'm hooked on DropBox and Catch. All three of these programs work on multiple platforms. I can use these three on my PC, Android phone and Apple tablet. This allows me to enter the file/data/clipping once and it becomes accessible on all of those devices. We'll go into more detail on how these work at the meeting.

Another favorite is Google Chrome. It's consistently the most secure browser and is fast. I have added the WOT (Web of Trust) extension. It uses crowd sourcing to rate the safety of web sites. It replaced McAfee's

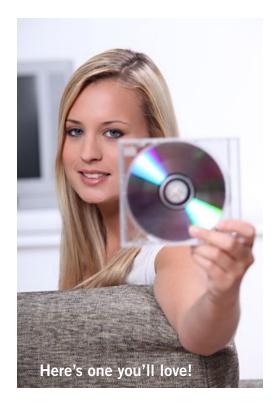

SiteAdvisor, which is also free, but has annoying ad reminders from McAfee to buy more of their stuff.

For protecting my PC, I have been using Microsoft's Security Essentials to safeguard my PC. While technically not free (you have to own Windows), there is no charge for it and I use it instead of a commercial antivirus program. It has served me well for many years.

Another free Microsoft program is Microsoft ICE. This is a panoramic image stitcher. An image stitcher takes several images and combines them into one big, long image. I have Photoshop, but sometimes when the images don't line up correctly and Photoshop

just can't deal with it, ICE is able to handle some of the difficult problems and create a smooth image.

I also rely on SanDisk's RescuePro. This is a file recovery program for your digital camera disks. You can buy it for \$29.95 but if you buy SanDisk Extreme compact flash cards, it's usually included with the purchase. Normal file recovery programs don't seem to work well on digital media cards and I've never had a problem recovering files when I use RescuePro.

I used to use WinZip for my file compression program but haven't used it since it hit \$29.95. I've been using 7-Zip and Peazip for quite some time now. Both work equally well. The difference is Peazip was able to unzip files we received from India, when both Winzip and 7-Zip choked on them.

So, grab a friend and come join us on Tuesday at Coco's. By the way, the restaurant has asked that everyone take their receipts up to the cashier instead of giving it to the waiter.

By the way, this article was written in LibreOffice, another freeware program.

# Favorite Shot

Photo by Pim Borman, Evansville, Indiana

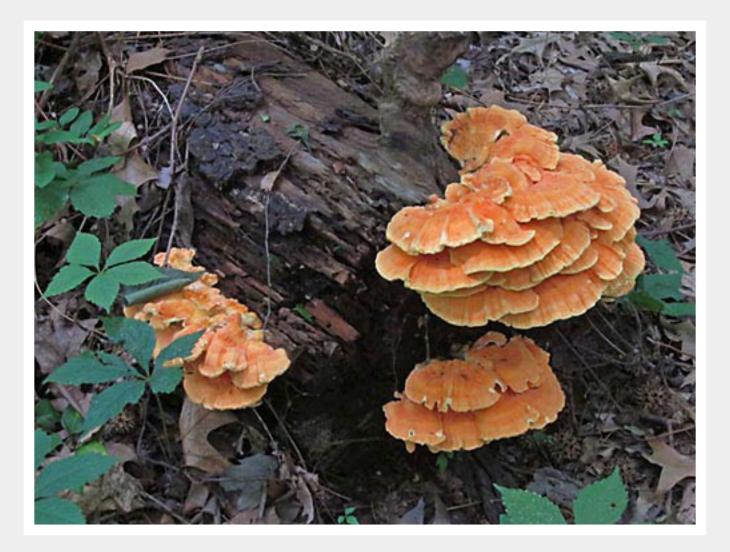

Sulphur Shelf Fungus - Who knew it could be so photogenic?

Today I spotted some spectacular fungus on a dead tree in Igleheart Park, called a Sulphur Shelf fungus for obvious reasons. Peterson's Field Guide on Mushrooms reports that they are "edible, with caution. Young specimens are highly prized... some people have experienced digestive upset..."

# feedback

### JUDY TAYLOUR, PRES./EDITOR SCVCC, CALIFORNIA

Y favorite new trick is an old one that I had forgotten. I love it. It is an advanced Google Search. Open google.com. Type in what you want to find. A gazillion items come up. Yuck! Go to the bottom of the first page. Select advanced search. Yeah! Now, in this area select the language you want and keep going down the list. When it comes to file type I use the drop down list and select .ppt. Now, I have PowerPoint presentations to view and use for my topic.

## MIKE LYONS, PRESIDENT ORCOPUG, CALIFORNIA

I first heard about the Kahn Academy in 2008. They have some pretty cool stuff.

More and more education is going online (and a lot of it is free) including stuff from major universities. I've been following one guy's experiences taking MIT's computer science courses and who is trying to do four years in one year.

The major benefits are that he gains the knowledge, takes all the tests, saves big bucks, proves that it doesn't take four years to learn the stuff but doesn't get the diploma at the end.

In addition, Google is phasing

out its iGoogle service that allows people to personalize its home page with applications such as weather updates and stock quotes. The service will be turned off in November 2013. The mobile version of iGoogle was discontinued at the end of last month, July 31.

Google Video stopped accepting video clips in May 2009. and will transfer remaining content to Google-owned YouTube later this summer. Google Video users will have until August 20 to delete or transfer their clips to another location.

#### COMPUTER PROGRAM

For 16 years, Ira Wilsker has hosted "My Computer Show" a call-in tech support show on KLVI radio, 560AM, from 4-5 p.m. Pacific time, Mondays. The

days. The show streams live over the net at KLVI. com and on the free iHeartRadio

iHeartRadio app. His call-in number is 800-330-5584.

### CARL WESTBERG ORCOPUG, CALIFORNIA

Ifeel like I am practically starting over in photography. I have been inactive in it so long that I have problems using my equipment well.

I delayed too long in taking a Photoshop Elements 9 course in continuing education and they are now offering a course in Version 10, while I got Version 9 within the last three months (on special, of course). Fortunately, I took the "live" course and recorded the sessions and burned them to a CD.

I still have to go back and refresh myself on my cameera operation. Because of my deterioeating eyesight, I now depend upon the auto focus to get a sharp image. Some shots I took last Sunday focused on a near, bright object rather than the darker subject. I thought I had the set up correct, but I had better review that. So I have a good summer project.

I miss my "Bobtailed Jay" that apparently was a meal for the local hawk. He was a friendly bird, depending upon what he could find in my yard to live on. Should I get another one I hope to get the shot right.

# feedback

### DARRY D EGGLESTON DARRYD.com

Indows 8 upgrade is going to be sold for \$40. "Microsoft announced a record low price for the upcoming Windows 8, telling customers that they could upgrade their PCs, even running Windows XP, for just \$39.99 later this yeaR, ComputerWorld said.

Where do I get it? From www. Windows.com — as a download. What do I get? Windows 8 Pro, the pricier and more feature-packed of the two editions that

Microsoft will be selling later this year at retail.

While Windows 8, the name of the de facto consumer edition, and Windows 8 Pro share a slew of features, the latter includes several that appeal to small businesses, such as full-disk encryption, or to customers who want to use their home PCs to connect to their company's network.

How do I know if my PC is up for the upgrade? Microsoft will tell you when you run the Windows 8 Upgrade Assistant on www.Windows.com when it goes live later this year.

There are 4 more pages of info available at http://bit.ly/ NdBLVe

### Pim Borman Evansville, Indiana

Watch this (futuristic) video about the NASA robot lost in space. Robbie is actually a real robot "Robonaut" designed for use in the Space Station. http://vimeo.com/40524878 More info at http://en.wikipedia.org/wiki/Robonaut

The first movement of Robonaut 2 on the International Space Station during one of the initial checkout tests with Astronaut Mike Fossum.

Recorded on October 13th, 2011.

Screen captured from HD video.

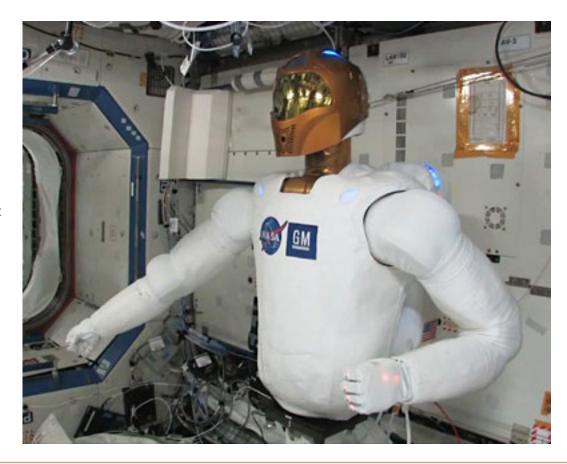

# insert table of contents without upsetting pagination, automatically printing an envelope

When you insert a table of contents (TOC) in any version of Word, the table becomes part of the contents and forces the repagination of everything that follows. If you want your TOC to occupy its own page, that page will be numbered page 1, and your first section on page 2. Most of us prefer our first page of content to be listed as page 1.

One solution is to adjust the page numbering system to begin with page o. Because page o is your TOC, your first content will begin on page 1. But if your TOC becomes longer than a page, this solution won't work.

There's an easier way: Before generating your table of contents, insert a new-page section break at the start of your first content. This gives you two sections in your document: the first destined for your TOC and the second for your content. Configure the second section so that it begins with page 1, thereby making sure that your content begins on page 1.

Now move to the newly created first section and generate your table of contents. It will list all the headings in your second section with the appropriate page numbers without affecting pagination. This tip also allows you to create a separate introductory section in Roman numerals, which will show its own numbering system in the TOC.

This tip is at http://word.tips.net/Too1897\_Insert\_a\_TOC\_without\_Upsetting\_Pagination.html. It applies to Microsoft Word versions: 97, 2000, 2002 and 2003. A version of this tip for the ribbon interface of Word 2007 and later is at http://wordribbon.tips.net/To11755\_Insert\_a\_TOC\_without\_Upsetting\_Pagination.html

You may already know how to create an envelope and add it to your document—for instance, if you are writing a letter and you create the envelope so it is saved in a file with the letter. Word

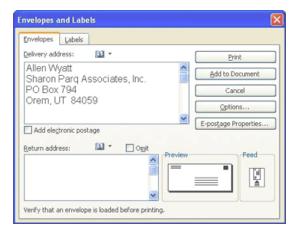

Envelopes and Labels dialog box in Word

allows you to quickly and easily print an envelope directly to your printer, if you so desire. You do this by following these steps:

Load your letter document.

Display the Envelopes and Labels dialog box. You do this in Word 97 and Word 2000 by choosing Tools | Envelopes and Labels. You do this in Word 2002 and Word 2003 by choosing Tools | Letters and Mailings | Envelopes and Labels.

Make sure the Envelopes tab is selected. (See Figure 1.)

Make any changes desired in the delivery or return addresses.

Insert an envelope in the manual feed tray of your printer.

Click on Print. The envelope is sent to your printer, and nothing is added to your document.

This tip is at http://word.tips.net/Too1854\_ Automatically\_Printing\_an\_Envelope.html. It applies to Microsoft Word versions: 97, 2000, 2002 and 2003. A version of this tip for the ribbon interface of Word 2007 and later is at http://wordribbon.tips.net/To11738\_ Automatically\_Printing\_an\_Envelope.html

Copyright © 2012 by Sharon Parq Associates, Inc. Reprinted by permission. Thousands of free Microsoft Word tips can be found online at http://word.tips.net.

# using subtotals and totals

here are many times you may need to have both subtotals and totals in the same column of data. The easiest solution would be to put subtotals and totals in different columns (like accountants often do), but this is not always practical for the data at hand. In these instances, there are three different approaches you can use.

The first approach is to place your various subtotals, as desired. Then, when it comes time to place your totals, simply use a modified SUM formula. For instance, if you want to get a total for the range F10:F32, and there are subtotals interspersed in the column, you would use this formula for your total:

### =SUM(F10: F32)/2

This works because the addition of the subtotals simply doubles the real value of the column.

The second way is to use the familiar AutoSum feature of Excel, accessible through the toolbar. Insert your subtotals as normal in the column. When you are ready to add your total, select all the cells you want to total, as well as the cell where your total will appear. So if you want a total for the range B3:B20 (which includes some subtotals), and you want the total to appear in B21, select cells B3 through B21. Then click on the AutoSum tool. The total inserted by Excel in cell B21 is the sum of all the subtotals in the column.

Finally, if you are using a well-defined data table (headings, multiple columns, etc.), then you may also want to use the built-in subtotals feature of Excel. This works particularly well if you need subtotals based on a change in a particular column value. For instance, you may have a table that lists products in one column, quantities in another, and values in another. You can insert subtotals and totals for this table by following these steps:

- 1. Sort the table by the values in the Products column.
- 2. Choose Subtotals from the Data menu. Excel displays the Subtotal dialog box.

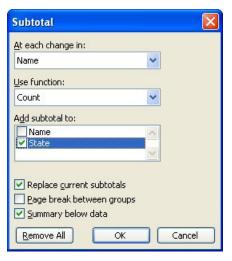

The Subtotal dialog box

- 3. Make sure the At Each Change In drop-down list is set to Products. (This indicates where Excel will insert subtotals.)
- 4. The Use Function drop-down list should be set to Sum.
- 5. Using the list in the Add Subtotal To box, choose the columns to which subtotals should be added.
- 6. Make sure the Summary Below Data check box is selected. (This inserts the total you need.)
  - 7. Click on OK.

This tip at http://excel.tips.net/Too2749\_Using\_ Subtotals\_and\_Totals.html applies to Microsoft Excel versions: 97, 2000, 2002 and 2003. A version of this tip for the ribbon interface of Excel 2007 and later is at http://excelribbon.tips.net/To11747\_Using\_ Subtotals\_and\_Totals.html

Copyright © 2012 by Sharon Parq Associates, Inc. Reprinted by permission. Thousands of free Microsoft Excel tips can be found online at http://excel.tips.net.

### junk mail

on Frattini: I use Outlook 2010 for email. Lately I'm receiving a lot of X-rated junk email. I have been going to the junk mail folder and indicating to "block sender" and the deletion of email. I don't know if this is working as I still get junk. Is there a better way or should I not use the block mail feature.

**Larry Braud**: Don, Have you gone to your Cox account and tried to set up a filter there?

**Don Frattini**: No, I didn't realize that was possible. What is it I'm filtering??

Larry Braud: If you are getting .xxx email, you can use that. If you want to block a particular email address, then you can use that.

### email confusion

Mickey Christensen: I have a friend that uses AOL for his email. I use Eatel. I can send email to him and he gets them. He can't send email to me, but he can reply to my message and I get it. We talked to Eatel tech service and they say the problem is with his computer or ISP. He has said for several weeks now that my email was the only one in his address book that he could not send email.

We have checked and rechecked the address he has for me and it appears to be correct. I also use Outlook Express and I think he uses Outlook.

Anyone have any suggestions about how he can send me email?

Ed Walker: I don't know how you've verified that he has the correct email address. If you verified it verbally, there may still be a misunderstanding. The best method is to have him reply to one of your emails and then type in the exact email address he has listed for you. That way you can see if he has it entered wrong. One common mistake is to use a zero in place of the letter O. Some typists even use the lower case letter L for the numeral one. Look closely.

Turn to next page

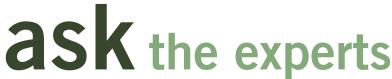

compiled by bob goodman, cajun clickers

One common mistake is to use a zero in place of the letter O. Some typists even use the lower case letter L for the numeral one.

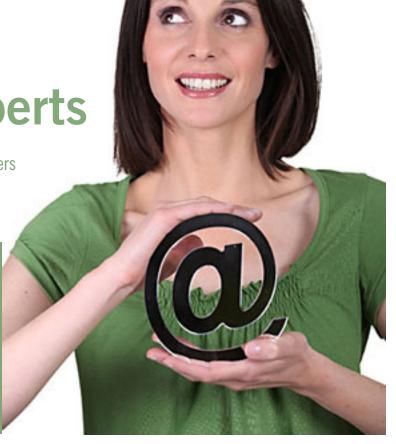

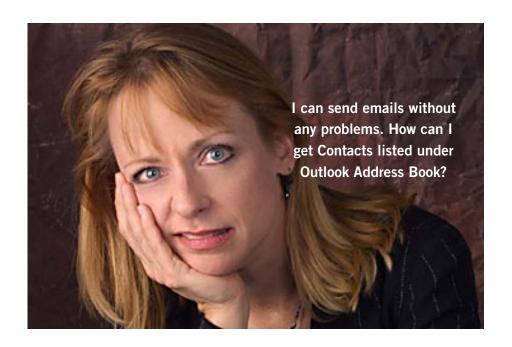

### forward gmail

**Sprague Pugh**: How do I forward a Gmail?

Russ Williams: You'll find "REPLY" or "FORWARD" at the Bottom of the message. They are in a Light Blue color. Hope this helps

Jackie Dennis: At the top right side of the email next to the reply button, click on the down arrow and you'll see several options, one of which is 'Forward'.

## windows live email font size

John & Betty: I just installed a new monitor. The email font is now much smaller. How do I increase the font size.

Walter Scott: In general, the higher the resolution, the smaller everything will be. You can decrease the resolution. Some Windows programs allow you to set the font size. In Windows XP (and I assume in Win7) you can also customize

the font size that Windows uses for a lot of things.

#### cox email

**Don Hammons**: Some time ago, Ed Walker gave good info on how to send an email through Cox while out of town. I set my laptop up as he

said and can now send through Cox here in Texas. Just a change of ports and a couple of item checks and it works great. Thanks Ed.

**Russ Williams**: WoooHooo! Clickers ATE list comes through again.

John & Betty: Don, Do you still have the email where Ed advised you about going through Cox while out of town. I need to set up my laptop.

Don Hammons: John, I used port 465 and then you must enable SSL in a couple of places for the SMTP.cox.net setting. One checkbox in under the Server Tab and the other is under Advanced Tab. My setup had the old SMTP. east.cox.net address and I removed "east" from it to agree with new Cox recommendations. Note: you only change the SMTP setting. Hope this works for you.

Turn to next page

Outlook 2010 will Block Sender at a particular email address

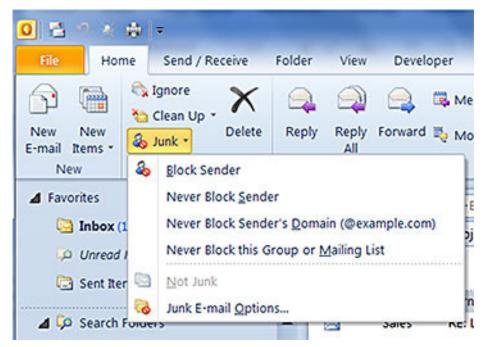

### link in email will not open

**Sprague Pugh**: I have received emails (Yahoo and Gmail) with a website link. A double click will not open the site. If I forward the mail to my Outlook address it will open. If I copy and place in web address on desktop it will open. Any suggestions?

Ed Walker: If the text in the link is blue, usually the link will open with a single click (no double-click required). If the link appears black (or same as the rest of the email) it is not an active hyperlink.

### compromised email

**Lipot Pentz**: My Yahoo email account has been compromised, spam is being sent out to my contacts. What's a good way to correct this? Thank you.

Ron Spruell: Change your password, if you can. If you

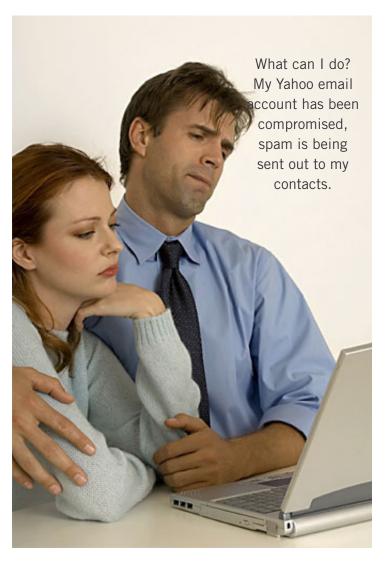

can't, you'll probably have to contact Yahoo: http://tinyurl.com/84svny7.

**Lipot Pentz**: Thank you. Following your advice I changed my password. The spam sender, however, still has the email addresses of my contacts; can something be done about that?

Ron Spruell: I would call some of my friends that I send emails to and ask if they are still getting spam from me. If they are, you will need to change your email address, and have them block the old email address. Probably the best thing you can do is to change your email address.

*Lipot Pentz*: Thanks to all. Will follow these steps.

Richard Lewandowski: Lee, the same thing happened to my son. He hadn't changed his password in over a year, and the hacker got it. Yahoo accounts are well-noted targets for hackers. The first thing I would do would be to change my password to something difficult. However, the damage is done. If this anything like what happened to my son's account, you will see an email every few days with just a link from one of your email contacts. Don't hit the link. It's just more spam, and once they see that you hit the link, the hackers will send even more bogus emails to you and your contacts. The IP addresses tied to the bogus emails show they originate in Eastern Europe. Otherwise, hope you are doing well.

Lipot Pentz: Hi Richard, this is a painful reminder that we can never be too vigilant, one tends to relax when nothing untoward happens for awhile. I hope your son managed to clear up the remnants of the hacking. I did change my password and will watch future emails as you suggested, thanks.

#### mailwasher

Sprague Pugh: I have had to reinstall MailWasher. It does the transfer to Microsoft outlook as it should and deletes those items it should. It seems to me that in the past the items moved to Microsoft Outlook were then deleted

automatically from MailWasher. Now they are not automatically deleted. I did use Win XP and am now using Win 7.

William DePierri: Sprague, I'm using MailWasher and Win 7. On my machine, the items downloaded to Outlook from MailWasher are deleted; however, this does not happen immediately. MailWasher appears to take its time to delete them on my computer. I hope that this helps.

Cecil Bankston: I don't think MailWasher "transfers" anything to your email client. It deletes from your ISP's server any messages that you mark to be deleted. Your email program then can download from

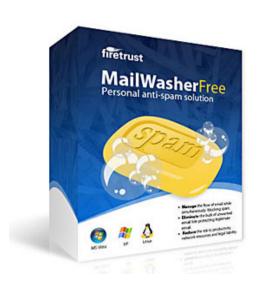

the server any that were not deleted. Whether those downloaded messages are deleted from the server is controlled by an option you set in the email program. MailWasher's only direct interaction with Outlook or any other email client is its icon that you can use to open the program.

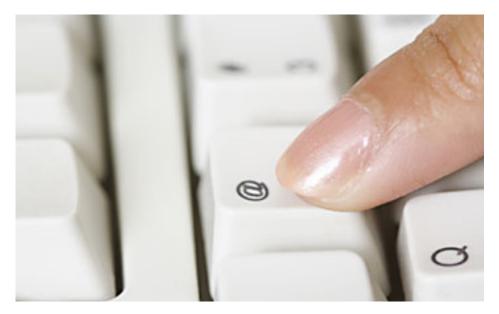

If your email address has been hacked, probably the best thing you can do is to change your email address.

### outlook address book

Sprague Pugh: My addresses in Microsoft Outlook are listed under "Contacts" and not "Outlook Address Book." I can send emails without any problems. I would like to get these contacts listed under the Outlook Express Address Book also. Can someone suggest a way to accomplish this?

Mickey Christensen: Sprague, I keep my Outlook and Outlook Express Address Books synched by using my Blackberry phone. When I synch the phone, the program allows me to synch it to both the Outlook and Outlook Express Address Books. That way all three address books match.

### printing yahoo email

Sprague Pugh: I'm having a problem printing a Yahoo email. The email will print OK, but also prints all the file names I have listed that are in my lefthand column. I do not have the same problem with other emails.

Cornell Tramontana: Sprague, have you clicked the Print button in the Yahoo Mail menu at the top of the email you opened?

Sprague Pugh: Thanks, Cornell. I see no "Print" at top of letter, but if I click on "File" there is a print option on the next screen. A click on this gets the email printed without the extra data.

#### thunderbird tutorials

**Bill Holden**: What are some good (possibly free) tutorials for a first-time user of Mozilla Thunderbird 5.0?

Terry Stockdale, www.
TerrysComputerTips.com: Bill, I
don't know about tutorials, but the
first thing you should do is download
and install the latest version — v1
3.0.1 — http://www.mozilla.org/enUS/thunderbird/. Don't get started
with an old version.

**Phil Chenevert**: Do a Google search for "Thunderbird tutorials" — bet there are a lot of good ones.

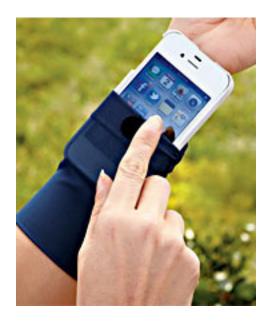

### cell phone sleeve\*

See-through, breathable mesh "sleeve" lets you view, dial and talk without removing your phone. Stretch fabric adjusts for a customized fit. Machine washable nylon/Lycra®/spandex. Imported. Small (wrists up to 2½" wide) Large (wrists up to 3" wide) \$9.95

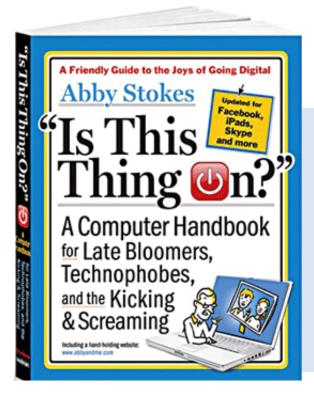

### keyboard labels\*\*

Easy-read keyboard labels replace small or worn symbols on your computer keyboard! Reduce eyestrain, errors and hunting-and-pecking with these handy adhesive labels featuring large, bold, B&W letters, numbers and symbols. Just peel and stick onto any computer keyboard—desktop or laptop. Includes three sheets of labels; 113 symbols total. \$5.98 / 2 for \$9.98

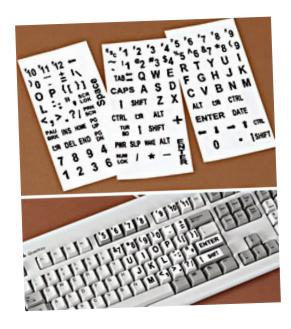

### computer handbook\*\*

"Is This Thing On?" computer handbook. Easy-to-understand guide teaches technological "late bloomers" how to shop for a computer and set it up, communicate by email, create files, access the Internet, send and receive photos, shop online, search for information, and much more. 408 pages, including index. \$16.95

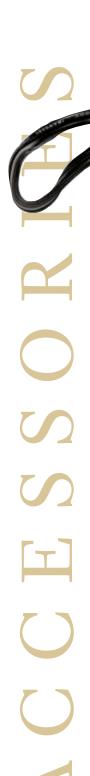

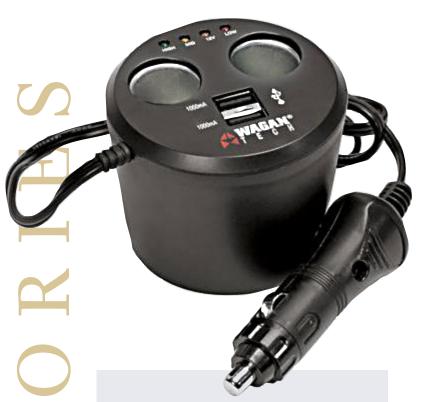

# cup holder power port\*\*

Plug this port into your car's cigarette lighter, and charge up to 4 cell phones, PDAs, laptops, MP3 players, digital cameras and video game players—all at one time. Has battery level indicator and safety shield to protect from accidental spills. Includes 2 DC outlets, 2 USB ports and cigarette lighter adapter. Fits inside most standard cup holders. \$19.95

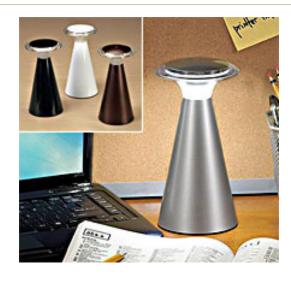

### led touch light\*

Wireless indoor/outdoor super-bright LED lantern turns on and off instantly with a tap! 12 energy-efficient LED bulbs never need replacing. Great for dark rooms, patios... or as a handy emergency light. Three AA batteries (not included). Metal and plastic, Silver, Black, White, Bronze. (8"D x 4" Diam.) \$24.95

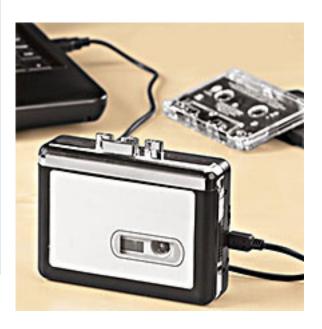

### cassette converter\*/\*\*

The easy way to convert old cassette tapes to digital format for playback on PCs, iPods and MP3 players! Simply place a cassette into the handheld audio playback device and connect it to your PC. With just a few clicks, convert analog tapes to digital MP3 files. Includes converter, USB cable, CD with application software and instructions. Also has an audio output for listening with headphones. Uses two AA batteries (not included). \$39.95

\*www.freshfinds.com / \*\*www.harrietcarter.com

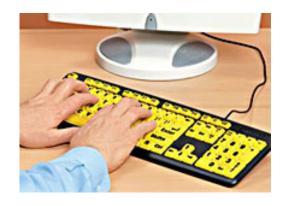

### computer keyboard\*

EZ Eyes™ large print ergonomically-designed keyboard features high contrast colors and big, bold print—4X larger than the print on a standard keyboard—for improved readability, less eyestrain and improved accuracy. Just connect to your computer's USB port; no software or installation required! Works with both PCs and Macs, desktop and laptops. Spill-resistant. \$14.95 / 2 for \$28.50

### internet ty/radio usb stick\*\*

Instant internet tv/radio USB stick with access to over 2,000 internet TV channels and 9,000 radio stations on your computer — with no monthly fees! Just plug in pocket-size device, and you're ready to go with unlimited streaming access to music, news, sports and entertainment from around the world. Windows Vista, XP and Windows 7. PDFs available for specific TV and radio stations. \$19.98

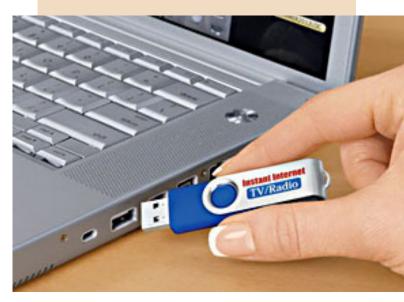

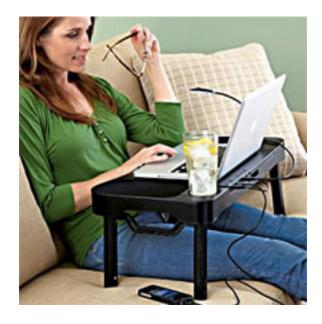

# multifunctional laptop table\*

Adjustable laptop table. Sturdy yet lightweight "work station" can be used in a chair or in bed for writing, using a laptop, reading and more. Preset angle positions and adjustable fold-out legs. Built-in 2.0 USB hub includes a power port with a 28" cable, 1 fan port that powers the cooling fan, and 3 peripheral ports. Integrated LED light (uses three AAA batteries, not included), left/right mouse pads and a built-in cup holder included. Folds flat to store. Table surface is 24¼"W x 2½"H x 13½"D. \$49.95

\*www.freshfinds.com / \*\*www.harrietcarter.com

# how to override acrobat's security block

by Linda Gonse

t came as a surprise to me that the link I was clicking on in the newsletter's pdf did not open. Nearly all of the newsletter's web addresses have been shortened to make it easier for readers that prefer to type them into a browser.

My next surprise came from the error message (image on right) that popped up.

First, I checked my version of Acrobat Pro. It is 10.1.3. I had recently upgraded and prior to the upgrade was able to click on the bit.ly links with no problem.

Then, I went online to check what other people were saying and doing about this security block. http://adobe.ly/OVYSbA

I discovered that they were not all happy with it, but there is a way to make the links work that are from domains that you know and plan to visit.

You will need to open Acrobat and go to Edit and to Preferences. In the Preferences dialog box, select Trust Manager in the list on the left side. The dialog box on the right side automatically changes to show you the options available. Click on the button to Change Settings.

Find the URL that you want to open from a link. In my case, it was bit.ly. To the right of it were the

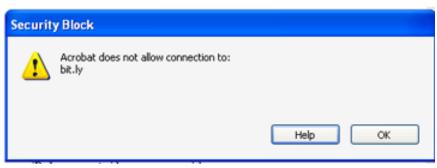

Acrobat will prevent you from opening links to domains that have been blocked.

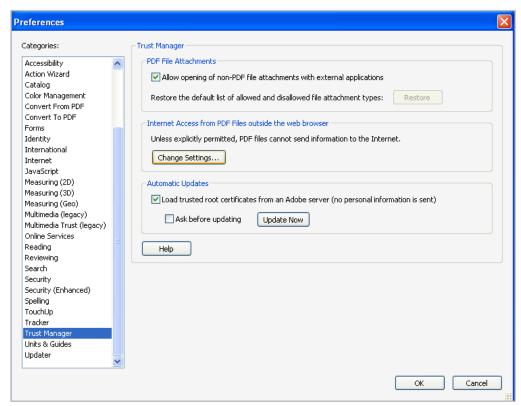

You can tell Acrobat what sites you want to open from a link in a PDF.

words Always Block. Click on the domain name and click the Delete button. Then, click OK, and close the program.

I reopened Acrobat and the

newsletter. Then, I found a bit.ly link in it and clicked on the link. A message came up telling me that the document was trying to connect to Turn to next page

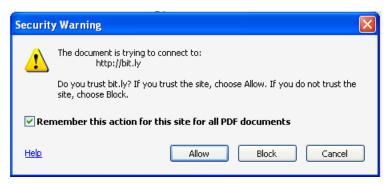

Check remember this action and press Allow.

bit.ly and asked if I would allow it. Before I clicked on Allow, I checked the box to "Remember this action for this site for all PDF documents." Then, I clicked Allow.

To see the change you made by this action, retrace your steps to the Trust Manager and Change Settings. Look for the URL you wanted to change and you will note that the words to the right of it now say Always Allow (image below).

In this box, you could also type in the URL you want to change instead of clicking on a link.

I found it easier to have the program add the domain name for me and it was less hassle in the event that I misspelled it.

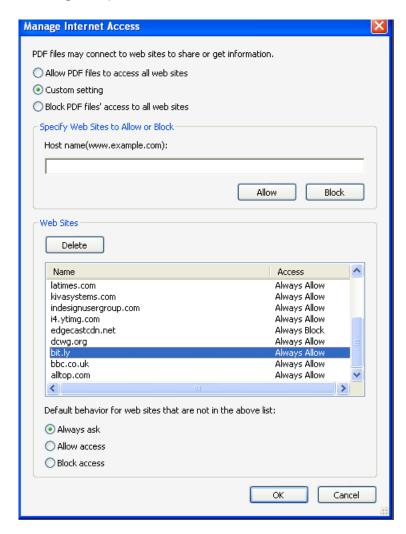

### july keyword explained

### KHANACADEMY.ORG

The Khan Academy is a nonprofit, educational organization, created in 2006 by Bangladeshi American educator Salman Khan, a graduate of MIT and Harvard Business School.

The website supplies a free online collection of more than 3,300 micro lectures via video tutorials taught personally by Salman Khan and stored on YouTube. Subject include mathematics, history, healthcare and medicine, finance, physics, chemistry, biology, astronomy, economics, cosmology, organic chemistry, American civics, art history, macroeconomics and microeconomics, and computer science.

Each video is a digestible chunk, approximately 10 minutes long, and especially purposed for viewing on the computer.

"The Khan Academy is an organization on a mission. We're a not-for-profit with the goal of changing education for the better by providing a free world-class education for anyone anywhere," said Salman Khan.

"All of the site's resources are available to anyone. It doesn't matter if you are a student, teacher, home-schooler, principal, adult returning to the classroom after 20 years, or a friendly alien just trying to get a leg up in earthly biology. The Khan Academy's materials and resources are available to you completely free of charge."

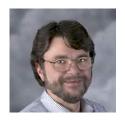

# ask leo!

by Leo A. Notenboom

I have Windows 7 and have always had a router. I found that the router was not working and I threw it away. They tell me that I do not need one as the Shaw modem has a firewall and Windows 7 also has one. I also have Norton. I'm wondering if that's all I need. I'd rather just use the modem. The modem I had, was a D-Link.

#### routers and modems

So there are a couple of terms getting thrown around here that I want to be clear about. A modem and a router are two different things.

- The Shaw modem that you have may, in fact, be a combined modem and router.
  - It's not uncommon.

### it might be a router

I can't say that it happens in most cases, but many ISPs provide a single box that is both a modem and a router in a single box. In fact, there are some that will provide you with wireless: a modem/router/ wireless access point.

So, if what you are calling a modem is in reality a combined modem and router, then:

- No, you don't need another router.
- The fact that they say it has a firewall leads me to believe that might be exactly what it is.

### it might just be a modem

If on the other hand, what you have is pure modem and not actually a router:

• I then suggest that you go ahead and replace the router that you've discarded.

It doesn't have to be an expensive device. Any kind of a DSL/ broadband router should give you the protection that I look for from a router, and the router's firewall.

#### software firewalls

A router is somewhat different than Windows 7 firewall; not that Windows 7's firewall isn't good but a router that is not part of your

computer is inherently slightly safer than a firewall that is part of your computer.

- The router actually prevents a certain class of threat from reaching your computer at all.
- Whereas, when the Windows 7 firewall is relied on, you're relying on the computer to protect itself.

Usually that works; like I said, the Windows 7 firewall is a good one. But there are definitely known threats that do things like disable the firewall specifically for malware to be able to get in.

#### is it a router or not?

So, how do you tell? For one thing, you haven't indicated what the model number of your modem is. That would be the very first thing I would do.

Just Google that model number or look it up on the Shaw website (if they have information) and see if it refers to it as:

- A modem;
- · Or a combined modem and router.
- Sometimes they'll just talk about it as a router.

In any case, as long as the word "router" is used, you're good. If they talk about it as just a modem then I would not necessarily rely on it also being a router.

### assigned ip address

You can tell on your PC - if your computer has been assigned an IP address that begins with 192.168 then you are almost certainly behind a router. Those are the IP addresses that are assigned by routers.

In fact, those IP addresses are not allowed to be routed on the internet itself. They are, by definition, IP address that only appear on computers or on local networks; the local network side of a router. So that one will tell you for sure.

- If you get what would otherwise be a valid internet IP address;
- Then your modem is not acting as a router. That would tell you for sure.

So if you have a combined modem/router you're done. If your modem is just a modem, I still suggest getting yourself a router.

Used with permission.
Leo A. Notenboom, Ask Leo! http://ask-leo.com.

# get free help, tips, and tricks from "makeuseof"

by Ira Wilsker

It never ceases to amaze me as to how much reliable and quality help is available on the internet. One of my favorite resources for tips, tricks, cheat sheets, and apps is the website at www.makeuseof.com. With an international staff, but hosted in the UK, MakeUseOf has established a recognized reputation of excellence in terms of tips and tricks to improve our cyber lives, regardless of what operating system that we choose to use, or devices that we own.

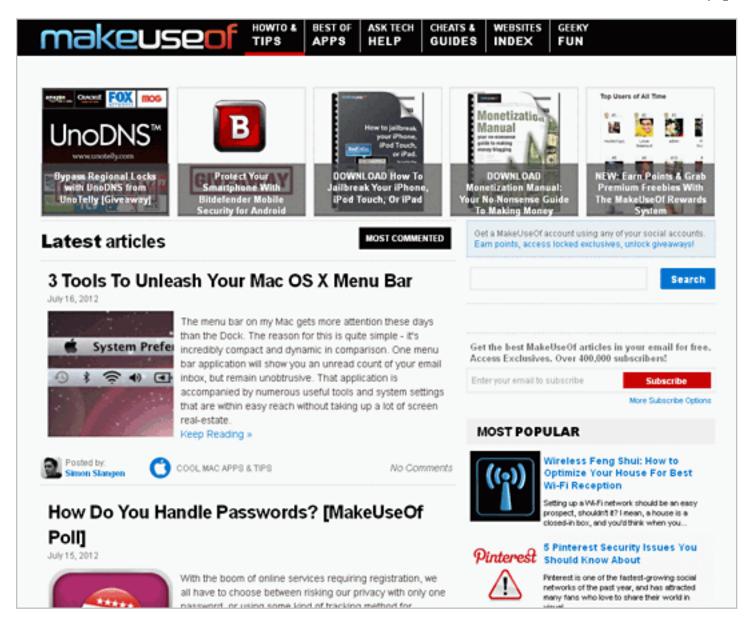

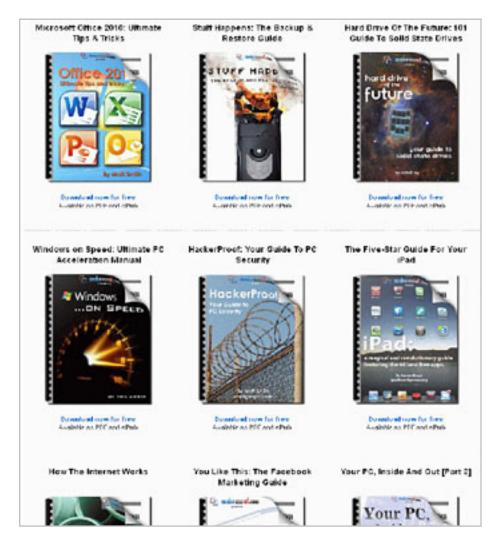

MakeUseOf offers about 75 full length guides, and about three dozen cheat sheets.

Windows, Android, Linux, Apple OS, and other operating systems are covered, as well as hints and help for smart devices and phones, tablets, laptops, netbooks, desktops, and other digital platforms. The menu bar at the top of the website somewhat says it all, indicating what type of information is available, with the simple headings linked to "How To & TIPS," "Best of APPS," "Ask Tech HELP," "Cheats and GUIDES," "Websites INDEX," and "Geeky FUN."

The front page of MakeUseOf. com, which I review on a daily basis,

shows the latest articles posted, as well as a listing of the most popular articles referenced. Founded just six years ago, in July, 2006, MakeUseOf has 450,000 active subscribers, and 15 million page views each month. MakeUseOf is ranked as one of the top blogs on the web, and listed as one of the top 1,000 websites by Amazon's Alexa.

The heart of the MakeUseOf website is the collection of articles that it has posted; with about 10 article summaries per page, starting on the front page of the website, there are 1393 pages of article summaries,

with each summary linking to the full article!

As I type this, the most recent articles on the front page include such diverse items as, 3 Tools To Unleash Your Mac OS X Menu Bar, 10 Free MP3 Albums To Download (Sunday special, every Sunday), Why I'm Done With Windows (Commentary), Cool Websites and Tools, Cool Tech Deals of the Week, and Create Your Very Own Operating System With Linux From Scratch (Linux).

While a comprehensive collection of nearly 14,000 catalogued and indexed articles is a wealth of useful information, these articles make up but one small part of the MakeUseOf website. Moving the cursor over the "How To & TIPS" part of the menu bar on the website opens a wide choice of options; here is where operating system help can be selected (Windows, MAC, iOS, Linux, Android), browser tips covering all of the major and most of the minor internet browsers (Internet Explorer, Firefox, Safari, Opera, Chrome, and many others), Facebook and Twitter help, Wordpress and blogging assistance, online music help, security information, gaming, hardware and gadget information, and a variety of other interesting topics.

Being personally interested in cyber security issues, I clicked on the "Security" link on the pull-down "How To & TIPS" menu, where the latest person-level security articles were posted.

Among the latest articles posted was an updated story about the 450,000 Yahoo! passwords that were compromised by hackers and posted

online, an update on the FBI pulling the plug on internet servers that it had been running to mitigate the impact of the DNSChanger malware (see my April 27 column in the Examiner online archives), security risks on the Pinterest social media service, Trojans attacking Android and iOS devices, and a frightening prediction from Trend Micro that warns of a massive malware assault on Android devices, stating, "Trend Micro expects to find 138,000 malware samples in the fourth quarter of 2012 — up dramatically from 5,000 at the start of 2012."

Other contemporary security columns include articles on massive password thefts, gaming security, and online scams.

Under the "Best of APPS" banner is a directory of the best applications available, as determined by the MakeUseOf staff and broad community of contributors.

The listing of categories of "Best APPS" is large and includes the best websites, as well as the best software, applications, and plug-ins for all of the major operating systems, portable devices (including smart phone and tablets, including the iPhone and iPad), browser extensions and addons, Wordpress plug-ins, portable applications (most run from a USB flash drive), and Linux distribution files. In this lengthy list, there is literally something for everyone.

With the widespread and increasing utilization of digital technology, it is inevitable that all of us will likely need some type of technical help or assistance; while there are many online sources of this technical help, including manufacturers' or publishers' websites, MakeUseOf has compiled

15 Popular Codes For Smiley Faces :-) or :-] or :3 or > stands for happiness. :-D expresses great happiness 2. Grin or a victory. :-( or : c represents sadness or disappointment. The latter can also 3. Frown mean great sadness. ;-) or ,-) or \*-) indicates a joke 4. Wink :-P or :-p or :-bis on emoticon to tease, often used as a joke. 6. Open mouth :-O or :-() stands for surprise or shock. :-/ means skepticism, being mouth annoyed or uneasy. 8. Beaked :X or :-\* or :-•> expresses a kiss. love and affection. But careful, this one can be ambiguous :-@ or :-) == (-; or :-)==== stand for french kissing. :-X or :-# stands for embarrassment 9. Seoled Notice the ambiguity. 10. Halo Q:-) represents an angel or innocence and is often used in a playful manner :'-{ shows a crying face and 11. Tear expresses sadness >:-) or >:-D is used to express evil 12. Horns :- I expresses boredom, but can also stand for no comment. :-p~~ represents drooling. 14 Soltte >> or << or >> or << points 15. Arrow this is an eastern emoticon.

Cheat sheets include Windows, MAC OS X, Office 2010, Google Docs, Outlook, Gmail, Facebook, "Chat Smileys," and Firefox.

an impressive collection of articles in its "Ask Tech HELP" section.

Technical help and assistance is available for all of the major operating systems, hardware and software aid, networking solutions, Facebook help, Smartphone assistance (Android and iPhone), help with the many different web browsers currently available, and help for bloggers.

Since I have an Android Smartphone, I decided to explore some of the more recent Android tech support issues, and I found several of use to me.

In each of the tech support categories, the protocol is for someone to post a question, and then there may both expert and community responses. The number of possible solutions is posted adjacent to the inquiry, with the answer box color coded, which indicates if the problem has been resolved to the satisfaction of the person who originally posted the inquiry; red indicates unresolved, while green indicates satisfactorily resolved.

Only registered users can post tech support questions on MakeUseOf, but registration is fast and free.

MakeUseOf recognizes the users' registration on Facebook and other social media websites, which can be used to access all of the features and downloads on MakeUseOf; for those without social media membership, or those who prefer to register directly, they may do so directly from any page on the site.

I am not too proud to say that sometimes I need help with some of the most commonly used applications, and MakeUseOf offers about 75 full length guides, and about three dozen cheat sheets. The full length guides are available for free to registered users (password required, and is provided free to registered users).

The free downloadable guides are available in the universal PDF format which can be downloaded or viewed online, or in ePub format which can be viewed on an iPad, Nook, Kobo, and most other e-readers.

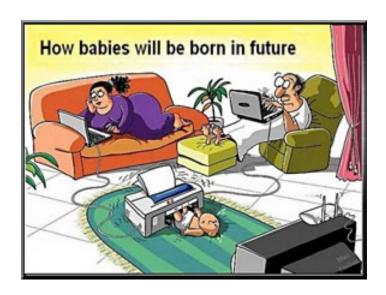

Kindle users will have to convert the ePub file to MOBI format in order to read it for free on the Kindle, or it can be purchased directly from Amazon for download to the Kindle. One of the guides that I use frequently is the 30 page long "Office 2010: Ultimate Tips and Tricks" which is exactly what the title says. Other guides include comprehensive guides to Windows Phones, Photoshop, Chrome, iPad, LinkedIn, social media marketing, Google+, Android, Ubuntu, a complete guide to malware removal, guides to backup and restore, and many other useful (and free) complete guides.

The free MakeUseOf cheat sheets are mostly one or two pages in length, and consist of keyboard shortcuts, hints, and other tips that may make applications faster to use and more enjoyable for the user. I regularly use several of these cheat sheets in some of the adult education classes that I teach, and have taught entire classes using only the appropriate cheat sheets as my instructional text. I routinely use several of the cheat sheets myself, including Windows, MAC OS X, Office 2010,

Google Docs, Outlook, Gmail, Facebook, "Chat Smileys", and Firefox cheat sheets, which I store on my desktop in PDF format.

Some of us occasionally need a little light humor when online, and the "Geeky FUN"

section may meet that need. Geeky FUN has two primary sections, pictures and videos. There are enough funny computer and technology related pictures and images to satisfy anyone's funny bone, as there are a dozen funny pictures on a page, and there are 233 pages of funny images

(about 2800 images)! For those who like funny videos, Geeky FUN has 55 pages of videos, with a dozen thumbnails per page (660 total videos). For entertainment value, these images and videos are a fun way to burn many hours of online time.

If you would like to keep up with the latest materials from MakeUseOf, it offers a customized free email subscription of user selectable topics including a daily newsletter, articles, tech support answers, and the newest "Geeky FUN" images and videos. With all of its extensive free collection of articles, tech support assistance, cheat sheets, guides, and humorous content, it would be easy for any user to become a regular on the MakeUseOf website. Anyone who visits the site and explores its offerings will comprehend why it is a part of my daily online ritual.

MakeUseOf has compiled an impressive collection of articles in its "Ask Tech HELP" section.

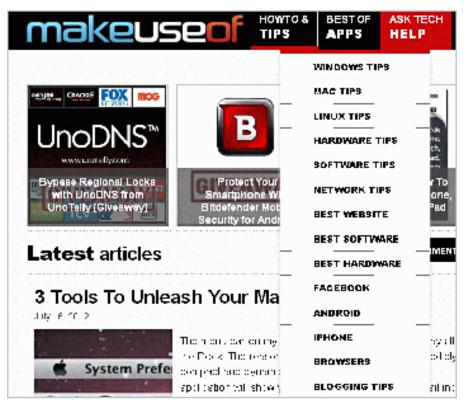

# one-fifth of your apps are snatching your contact data

Right now, a decent majority of your iPhone apps have already accessed your personal data without ever asking for your consent.

Antivirus company Bitdefender looked at over 65,000 apps that are currently available in the App Store. From that analysis, they found that an alarming 18.6% of them can access your address book without you ever knowing about it.

Even more, 41% can track your location data without obtaining your consent

And once they have all of this personal data, much of it is easily accessible. That's because only 57.5% of the apps they looked at actually encrypt your data.

"It is worrying stored data encryption on iOS apps is low and location tracking is so prevalent. Without notification of what an app accesses, it is difficult to control what information users give up," said Catalin Cosoi of Bitdenfender.

Worrying, indeed.

Of course, these figures remind us all of the Path fiasco that occurred earlier this year. It was discovered that the app was uploading the entire contents of a users' address book to Path's servers without notification of consent. The company later apologized, saying "We made a mistake...we believe you should have control when it comes to sharing your personal information."

And with that, the next version of the Path app prompted users to opt-in to sharing your contacts with Path's servers.

Following this, Apple decided to make iOS 6 a bit more secure when it comes to sharing data. In Apple's new OS, users will automatically be asked for permission when any app attempts to access address book data, location data, etc.

But until iOS 6 is released this fall, iOS users at least know that 1/5 of your apps are grabbing your contact data – so beware. www. webpronews.com, http://bit.ly/MrcWJz

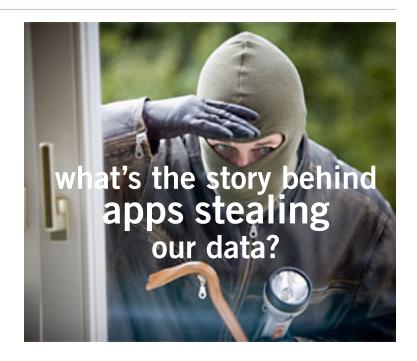

compiled by Linda Gonse

he sidebar article (on left) about Apple apps snatching data was posted on the Webpro.com site in July. It gives startling statistics about apps accessing personal data on iPhones and iPads without the users' consent.

It went on to say that the upcoming iOS 6 will control this unauthorized use when it is released in the fall.

Jon Jones, NCMUG, took exception to the article and said, "That is incredibly poor journalism, in my opinion."

He went on to give the reasons behind his statement.

"The headline is falsely alarmist, and the first paragraph states a premise that is not borne out with the actual stats in the remainder of the story.

"What should have been included? More specifics, and some citations regarding examples of the kinds of apps that are doing this, and the types of data that is being used. The truth is that a bunch of apps access data for a wealth of good reasons, and in some of those cases the apps description indicate why and how. It is important with stories like this to not throw the baby out with the bathwater.

"Last year, when the Path fiasco happened, a lot of alarmist sites were scrambling for headlines and eyeballs - the internet equivalent of shouting "fire" in a crowded room. A lot of users scared enough to follow simple instructions on how to disable some core functions of their devices, only to discover that a lot of their social network and connectivity apps no longer worked, because they relied on such functionality.

"The iOS 5 setup process indicated such data access protocols might be necessary for some noted functionality, and in some regards, acceptance of this is global across the whole OS. So beyond that, some apps won't specify a request for access. Third party apps are SUP-POSED to, but as we saw a few weeks ago with the iOS malware scare, Apple only spot checks code, so some does fall through the cracks.

"The importance, then is for the user to become more aware of how their data is being accessed, and more importantly, why.

"Rather than being a blanket alarmist, the article should have noted that not all data access is nefarious, and some of it is likely even authorized by the user in ways they didn't realize they had authorized it.

"This particular article looked more like (not quite) a shill for BitDefender rather than investigative journalism. The embedded link takes you to the BitDefender product page, but not any actual study that BitDefender claims to have conducted, and for which the story is supposed to have been resourced. (BitDefender is considered by many to be worse than the threats it is supposed to mitigate, and computer consultants I know routinely ask their clients to avoid using it ).

"A more refined post would likely have mentioned more specifically what types of data can be accessed, how it MIGHT be compromised, some specific examples of apps that have actually been found to do this, and even some examples of when

Rather than being a blanket alarmist, the article should have noted that not all data access is nefarious, and some of it is likely even authorized by the user in ways they didn't realize they had authorized it.

this access is actually okay, and why it would be okay.

"Unfortunately, it seemed to end with the sense that iOS 6 will take care of all of this, so...no worries after the update. But then, the user really isn't any more informed about what I believe are legitimate user practices they actually SHOULD know, and why they should still choose to remain vigilant about how they handle, store and use their personal data, and potentially lulls them into a false sense of security about an update that will no doubt make the system more secure, but still with a process that only spot-checks the code before launch in the App Store."

LG: I'm curious now about what user practices people should know that you spoke of. What kinds of data handling do I need to be vigilant about? Is it even possible for a user to be vigilant and have the capability of intervening in a process?

JJ: "That's certainly a tougher nut to crack, but I think a basic element of scrutiny to balance an ambitious curiosity is always called for, no matter the perceived source of content.

"Much like Mac users have generally been lulled into a potentially false sense of security in believing their OS is impervious, there is some degree of similarity with iOS users. Windows users have long become accustomed to avoid downloading from nefarious sources and keeping their security software up to date. Some of them actually abide by this.

"We see this played out similarly between Android and iOS users.

Android OS is far more open and vulnerable due to the nature of access to a variety of outlets through which a user can access and download content — much of it not vetted at all. Vulnerabilities are, to some degree mitigated for subsidized users when their OS must first be ported through a carrier which locks or unlocks access to software as they see fit (thereby removing much of the "openness" fans of the platform speak of).

"But even still, vetting security for Android is still a gamble. This is not quite the same with iOS, which limits access to apps through a single portal for stock (non-jailbroken devices), which has done an awfully good job of maintaining a pretty secure portal for users.

"Subsequently, users often get a bit lazy with an abdication of scrutiny when downloading new apps from the App Store, and as a result, there has arisen an environment in the App Store that seeks to take advantage of such an audience. While Apple spot checks code, the raw onslaught of apps in the store makes it a near certainty that some malicious code is likely to get through.

"Unfortunately, just as is the case with viruses and malware, action is most often only taken after early adopters and bleeding edge users fall victim to nefarious code, and case studies are developed in order to fix the problem or remove the threat.

"In the case of apps, the idea is to become aware of how these case studies are developed — in this case, crowd sourcing reviews. Find out what others say about it. If necessary, read legit reviews from noted review sites if there is an app that might be questionable. Be careful about apps that look too good to be true, or appear as a cheap knock off.

"At the moment, there are thousands of apps in the App Store that utilize logos that look really, really close to a more popular app, and maybe even use a very similar name, and boast similar feature sets, but actually cost a lot less than the more popular, and crowd-vetted app.

"Such knock-offs are often produced by little-known developers in the Asian and Russian markets and produce and upload apps to the Store by the hundreds in hopes of getting a half-dozen approved. Those that get approved frequently find a small audience of takers before enough complaints of faulty or questionable behavior in the app gets it a second look by Apple, potential litigation from the developer whose app they've attempted to knock off, and subsequent removal from the App Store, followed by occasional banning from the App Store of that questionable developer.

"In the meantime, who knows what ways that developer has managed to take advantage of the user who WANTED the \$4.99 premium app, but settled for this \$.99 knock-off that looked like it did the same thing.

"I don't think there's a perfect answer. By virtue of using these platforms, you are inherently putting your data at risk to any number of third party entities, and their extraneous partners. That's the surface understanding — the contract — the price we pay for convenience, utility, and entertainment.

"But what is important to remember is that ALL of it is still put before

By virtue of using these platforms, you are inherently putting your data at risk to any number of third party entities, and their extraneous partners.

us under the context of marketing, the promise and promotion of features and capabilities that are essentially no different than what we've long been used to every six minutes of television programming.

"And let's face it. Just because 4 out of 5 dentists surveyed recommend sugarless gum for their patients who chew gum doesn't mean we're all beatin' feet to the corner market for a pack of Trident gum in hopes of having healthier teeth. We're smarter than that. But not necessarily smart enough to ask why that 5th dentist is qualified to have any patients at all.

"As to your last question about the possibility of having a user intervene in the course of data compromise...
I'm going to have to think about that.

"But off the top of my head, I don't think there is such a mechanism for that in the general course of things with apps. Maybe iOS 6 will offer some better options, though I wouldn't put all my eggs in that one basket."

# PHOTOSHOP CS6 THE MISSING MANUAL

BY LESA SNIDER

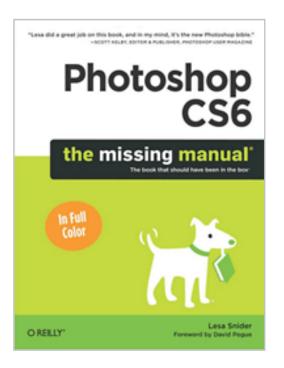

Published by

O'Reilly Media/Pogue Press
May 2012, 888 pages

\$49.99

User Group members get 40% off
from O'Reilly Media with DSUG code

Review and photos by Neil Longmuir, WPCUSRGP

esa Snider, the author, has done the Photoshop community a huge favour by writing this book. In my opinion, this book should have been in the box with Adobe Photoshop CS6. "Photoshop CS6 The Missing Manual" is a wealth of information about Photoshop CS6. Photoshop CS6 The Missing Manual is a huge book, 862 pages. Adobe Photoshop CS6 is a huge program with many ins and outs. There are no installation instructions and there is no manual on how to use the software.

The only help CS6 Photoshop users get is from the online help system. If you are not online to the Internet, you really have no help. Photoshop CS6 The Missing Manual provides Photoshop users from beginners to advanced users with the insights into the internal workings of Photoshop CS6. Lesa Snider has taken complex tasks and made them easy to understand for all Photoshop users.

The table of contents shows that a lot of time and effort went into planning before the book was written. There are certain books that individuals acquire over the years that are reference books on a given subject. Photoshop CS6 The Missing Manual should be the reference "bible" for Photoshop. When I first received the book, I read the foreword and the checked out the table of contents.

Adobe Photoshop CS6 is a large program which requires a new learning curve for users who upgrade. This is where a book like Photoshop CS6 The Missing Manual comes in. The book is a great resource for both beginners and seasoned users. CS6 has a lot of tools in its repertoire; Photoshop CS6 The Missing Manual shows you what they do and how to use them. All of the explanations are clear and precise. Not only are there explanations on how to use the tools but it also shows there is more than one way to achieve the same result. Photoshop CS6 The Missing Manual demonstrates creative ways to use the various tools. In addition to the explanations, there are *tips* throughout the book that make it easier to cycle through the material in the various chapters.

Not all the tools in Adobe Photoshop CS6 are available in Adobe Photoshop Elements 10 but the ones that are the same work in a similar manner. Elements 10 users will definitely benefit from reading this book.

This book is extremely well organized and written. To start with, Photoshop CS6 The Missing Manual takes you on a guided tour of Adobe Photoshop CS6 and explains what's new. By now end users will know that CS6 has a new interface which is dif-

ferent from previous versions. The guided tour will be helpful for beginners and experienced users of older versions of Photoshop.

Here are examples of the subjects covered in the book .Chapter One explains the CS6 interface and gives excellent instruction on how to set up CS6s preferences before the using the program. The basics of CS6 are explained. Another reason to read the first chapter is the excellent explanation of what 64 bit means. Thirtytwo bit programs can only access four gigabytes of memory. Sixty-four bit programs can access a lot more memory if your computer has the 64 bit version of the operating system installed. Photoshop CS6 will use the extra memory. My computers have 8 gigabytes of memory. If I was building a new system today, I would install four 4 gigabyte memory chips to take full advantage of Photoshop-CS6.

Following the guided tour of Photoshop CS6 is a chapter on opening, viewing and saving files. This chapter is important because, if the user wants to create a HDR (high dynamic range) image or panorama file, retrieving the images is a different procedure than just simply opening a single image in Photoshop.

Several of the chapters really stand out. Photoshop users know that layers are a key element in editing of images. Remember, the main reason to use layers is that any editing that is done is non-destructive. Editing images as smart objects is also non-destructive. If you edit the background layer (the original copy) all the changes are permanent. One of my personal habits is to edit such

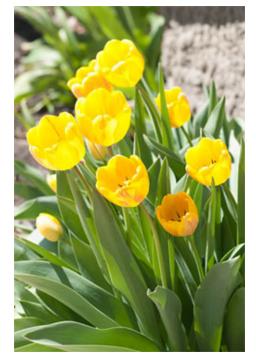

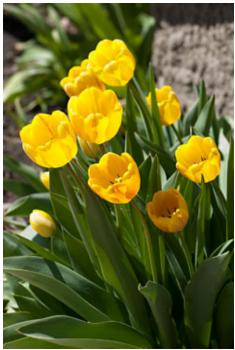

Using a tip from the book, an overexposed tulip image is improved after AutoCorrection in the ARC RAW converter.

things as skin blemishes, pimples, etc. on the background layer. After reading Photoshop CS6 The Missing Manual, I no longer follow this practice. Recently I was editing a file to remove a few hot spots on glass frames. I created the layer mask and did a nice job of removing the hot spots. (Hint: save your edited file with your layers as either a PSD or a TIFF file *before* flattening the image.

Once the user has mastered the power of layers the next step would be to make selective changes to areas of the image. There are several tools for making selections. The question becomes which one to use. This chapter gives the user alternative ways to do selective editing. I also use Nikon's software Capture NX2. I really like the U-point technology which lets the user place selective control points where you can change or adjust the brightness, contrast

and saturation of the selected area. This same technology is available to Photoshop users with a plug in called Viveza from Nik software.

There is a chapter devoted to plug-ins near the end of the book. If you want to make CS6 even more powerful, check out the plug-ins. One word of caution, if you are running the 64 bit version of CS6 some of the older plug-ins written for the older 32 bit version may not work.

As one reads this book, you cannot help but learn new things about how CS6 works. For example, the Adobe ARC raw converter has changed from the previous versions. The current ARC 7.1 is significantly more powerful than the previous versions. All users will learn how to use ARC more effectively.

Above is an example of a tulip image which is one stop overexposed.

Turn to next page

I was doing some HDR bracketing of exposures. One of the tips in this chapter is to try the *Auto* correction in the ARC RAW converter. Check out the before and after images. In this case it worked beautifully.

A second example (below) is a badly underexposed image that was created when flash cord failed. Once again I used the *Auto* correction in the ARC RAW converter. Here I must confess, that the exposure from the ACR RAW converter was +2.45. I adjusted the exposure to +2.35. The reason I did this is that I opened this same image on another computer that had Lightroom 4 installed. Lightroom 4's exposure was +2.35 and the other setting in the ARC was the same as Lightroom's. The end result is a very useable image.

In the correcting color chapter there are excellent explanations on how all the adjustment tools work and how they differ from CS5 and previous versions. Adobe has done a lot of work on all of these tools. After reading the explanations of how the changes are different, it explains why I was able to make some scanned images look even better than the edits

done in CS5 (page 28). For example, the Auto Color adjustment works differently in CS6 than it did in CS5 or older versions. The first images I looked at were scanned 2-1/4 inch color negatives taken in the 60s and 70s. The scans were great and I truly thought they represented that time period. What I discovered in CS6 was that there was a lot more information on those scans than I thought. I tried several with just Auto Color. Right away, these images popped off the screen. Then with a few selected masks I was able to make the images even better. Had I not read about the changes to Auto Color in Photoshop CS6 The Missing Manual I would have more than likely just accepted those scans as they were.

Photoshop CS6 The Missing Manual is not just for photographers, there is information on creating files for the web, emailing, printers, and printing presses (CMYK). Do you shoot video? Check out the chapter on video editing. I have not shot any video but I'm sure I could use this feature in CS6 after reading the chapter on video editing. It's well written so even a non-video user can

understand how to edit video.

Like many books these days there is no Missing Manual files on a CD, instead the files can be downloaded. In my opinion, this is an excellent idea. Why? How many CDs do you have with just a few files on? By downloading the files, you can organize the various files for different books into directories on your hard drive. When you are finished working with these files they can be stored on a CD, jump drive or just left on the hard drive for further use. This organizes all your learning files in one central location available for use when they are needed.

Would I make any changes to the book? Yes. I would make two changes, the first one is that I would move the Appendix A Installing Photoshop right to the beginning of the book right after the Guided Tour chapter. While this may not help seasoned Photoshop users, beginners or first time users would benefit from this Appendix.

The second change I would make is I would add another appendix with a workflow of an image from start to Turn to next page

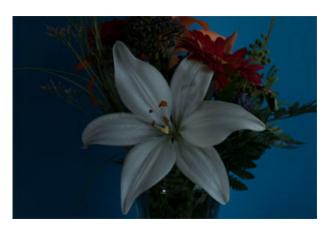

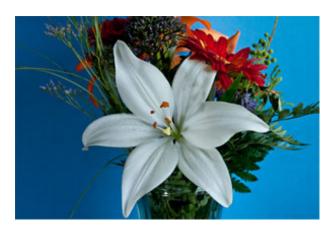

A flash cord failure caused the image on the left to be underexposed. AutoCorrection turned the photo into a usable image on the right.

# CS6 has a lot of tools in its repertoire; Photoshop CS6 The Missing Manual shows you what they do and how to use them.

end. I would make sure the file was a RAW file which would require the use of the ARC RAW converter, and layer masks along with some selective editing. While this would not really benefit the seasoned Photoshop user, it would give beginners and new users a plan or idea of how to go about improving an image.

This is an excellent book for all levels of Photoshop user – from the novice beginner to the expert user. We need more books like this in print. While I use my iPad to read the odd PDF file or book, I still prefer the printed copy.

Photoshop CS6 The Missing Manual is sitting by my computer as a ready reference when I need it. Lesa ... a job well done.

One final note, thank you Marsee Henon from O'Reilly for providing the book for review.

Neil Longmuir is a longtime member of the Winnipeg PC Users Group, in Winnipeg, Manitoba, Canada. Although retired, he is a freelance photographer.

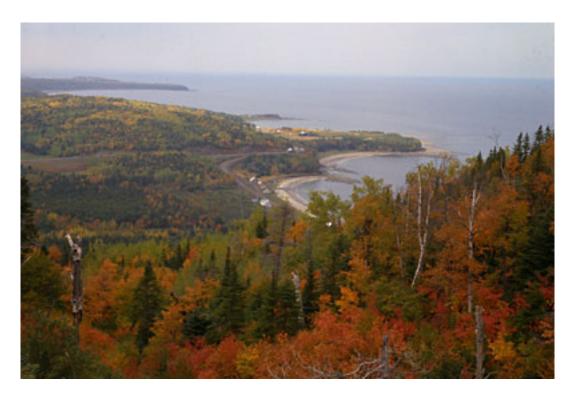

A scanned image (above) from a color negative looks about right for the time period. But, CS6 was able to recover a lot more information on those scans. Using Auto Color these images popped off the screen (below).

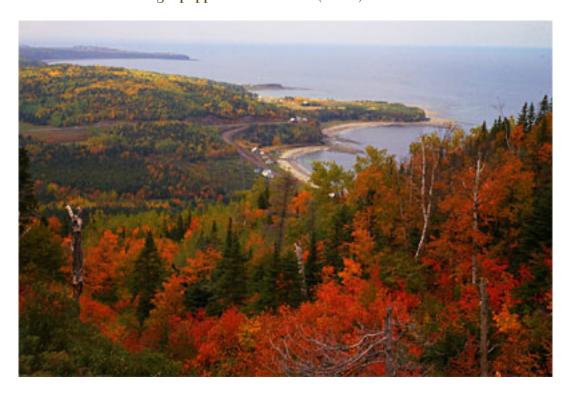

# social media - what is it?

by Darry D Eggleston, DarryD.com

'm a little distraught at the number of my friends who still do not understand social media (i.e., Facebook, Twitter, YouTube, and Pinterest) — and I don't blame them. The media leaders have done a poor job of differentiating themselves, so let me see if I can help.

Social media are important to you because they provide the thought-leadership today. If it's important, it's on one of those media. And when it's no longer relevant, all reference to it is gone — like it never existed. Think back to that volunteer organization you belonged to in the last century.

### • Facebook is like the newsletter with articles posted and 'letters to the editor' gauging responses.

Its games can be loosely equated to the crossword puzzles and quizzes such newsletters featured. (Of course, the games on Facebook are much more complicated than the puzzles ever were.) But be aware that Facebook can be a trap because once you get 'into it,' you're hooked. Started in 2004, Facebook had 900+ million active users by May 2012, more than half of them using Facebook on a mobile device. The average user spends 405 minutes per month.

### • Twitter is like the bulletin board where you posted questions, comments, and for sale items.

Due to the space limitations, such memos were short. Twitter limits messages to 140 characters (that's *not* words) or less. Wikipedia says it has 500+ million active users as of 2012, generating over 340 million tweets daily and handling over 1.6 billion search queries per day. The average users spends 89 minutes per month.

#### YouTube is like the old home movies.

Someone was forever trying to get club members to see his vacation film from the visit to Coosa County, Alabama, or points south. Over 800 million unique users visit YouTube each month, watching 3 billion hours of

### Who uses the social web?

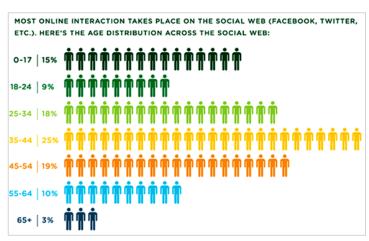

video are watched each month. 72 hours of video are uploaded every minute. Seventy percent of its traffic comes from outside the U.S. Also, 500 years of YouTube videos are watched every day on Facebook, and over 700 YouTube videos are shared on Twitter each minute.

### Pinterest is like the scrapbook some clubs put together where members would include things that they wanted to remember about that club or its environment.

"Pinterest users can upload, save, sort and manage images, known as pins, and other media content (i.e. videos) through collections known as pinboards. They are generally themed so that pins can easily be organized, categorized and discovered by other users." In January 2012, it had 11.7 million unique U.S. visitors — but those are not necessarily users. Eighty-two of its users are females with an average visit lasting 16+ minutes. The average user spends 405 minutes per month.

Still Google+, the latest challenger to Facebook, has got a ways to go. It has only 250+ million users, but it was launched in June 2011 so it's not had time to percolate.

### secret

### keyword raffle!

The prize for August is The Biggest Loser Success Secrets book. The keyword is hidden somewhere in this newsletter or on our website. Find it and name it at the meeting to win the prize.

## thank you

### newsletter contributors!

Bob Goodman, Carl Westberg, Charlie Moore, Darry D Eggleston, Gary Covington III, Ira Wilsker, Jon Jones, Judy Taylour, Leo Notenboom, Linda Gonse, Lorene Romero, Marsee Henon, Mike Lyons, Neil Longmuir, Pim Borman, Sharon Parq Associates, Tim O'Reilly

September Deadline
AUGUST 18

# thank you to our 2011 vendors!

Thank you Acoustica Software, cemOmax, Corel, Help Me 2 Learn, MGI, McGraw-Hill, Microsoft Press, O'Reilly, SmithMicro, Stardock Systems Inc., User Group Relations, and Wacom Technology Corporation for generously donating your products to our 2011 fundraising raffle!

# at&t charging for facetime would breach net neutrality, groups say

A T&T would almost certainly violate net neutrality rules if it begins Charging for using FaceTime over its cellular network when Apple's newest mobile operating system debuts in September.

At least, that's what digital rights groups said Tuesday of the leaked plan to charge yet another special fee to customers to use the full capability of devices on AT&T's network.

On July 16, 9to5Mac discovered that, when testing iOS6 beta 3, a popup message said AT&T needed to be contacted to enable the FaceTime service when using the cellular network. Using the same iOS6 beta with a Verizon iPhone, 9to5Mac did not get the same popup.

Apple's FaceTime app allows live video conversations between users of Apple devices. FaceTime works only over Wi-Fi currently, but is slated to also work over cellular connections when Apple's iOS6 debuts this fall.

"It's hard to believe AT&T could contemplate blocking consumers' access to a video-calling application unless those consumers pay AT&T an additional fee," Matt Wood, Free Press' policy director, said in a statement. "Such a move would almost certainly violate the open internet rules that AT&T worked with the FCC to craft — rules that we've criticized as far too weak, but that are acceptable to AT&T according to the company's own congressional testimony."

At issue are new net neutrality rules that went into effect in November.

The rules prohibit DSL and cable companies from unfairly blocking services they don't like and require them to be transparent about how they manage their networks during times of congestion. Mobile carriers like AT&T and Verizon face fewer rules, but are banned from interfering with alternate calling services such as Skype that compete with the carriers' services.

Read the entire article at Wired.com, http://bit. ly/P3srb6.

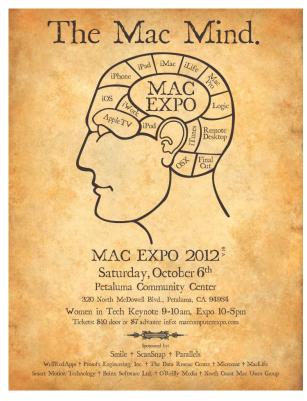

Website: http://www.maccomputerexpo.com FaceBook: https://www.facebook.com/maccomputerexpo

### email addresses

Bollinger, Frank frbollinger@earthlink.net

Boutwell, Lloyd

Boutwell65@yahoo.com

Gonse, Linda

editor@orcopug.org

Jackson, Walter

wvjaxn@charter.net

Kaump, LeRoy

 $leroy\_kaump@hotmail.com$ 

Klees, Larry

lklees@dslextreme.com

Leese, Stan

stanleese@dslextreme.com

Loehr, Lothar

lothar@orcopug.org

Lyons, Mike

mike@orcopug.org

Moore, Charlie

charlie@orcopug.org

Musser, Dave

dmusser@worldnet.att.net

Westberg, Carl

carl@orcopug.org

Wirtz, Ted

twirtz@pacbell.net

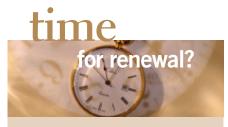

AUGUST 1

Stan Leese

Sid Liptz

SEPTEMBER 1 Don Ogden

**Bob Schmahl** 

OCTOBER 1 Ann

Ann Carnahan

Larry Klees

DECEMBER 1 Dan Gonse

Bob McDonald

Carl Westberg

submitted by Charlie Moore

### computer shows

Computer shows scheduled for future months are on our website at www.orcopug.org/ update.html. Please let us know of any other computer shows we can add to the list.

# july raffle winners

**Windows Vista book** 

Value \$25

Carl Westberg

Winner

**Vipre Antivirus** 

Value \$49 Winner

Frank Bollinger

Value \$29

Mixcraft 4
Stan Leese

Winner

submitted by Mike Lyons

## BRING USED INKJET PRINTER CARTRIDGES:

Hewlett Packard, Canon (BC-02, BC-05, BC-20 or BX-3), Lexmark, Dell, Compaq, Kodak, Samsung, Sharp; or any laser printer cartridge, to meetings for our ongoing fundraising project.

check out our website orcopug.org

### Give Your Computer A Gift...become a member of ORCOPUG!

| New Member □                                                                                                    | membership appli | cation         | Renewal* □ |
|----------------------------------------------------------------------------------------------------|------------------|----------------|------------|
| Expired members are not eligible to win raffle prizes or to access the Members' Only web page.                                           |                  |                |            |
| Last Name                                                                                                    | First Name       | Nickname       |            |
| Mailing Address                                                                                                    | City             | State          | Zip        |
| Home Phone ( )                                                                                                    | Work Phone ( )   | E-mail Address |            |
| Areas of Interest/Comments  Make checks payable to: ORCOPUG — Dues are \$25 per year  ORCOPUG, P.O. BOX 716, Brea, California 92822–0716 |                  |                |            |
| Meetings are the second Tuesday of every month. See www.orcopug.org for more information.                                                |                  |                |            |

For about \$2 a month you can be a member of our user group!

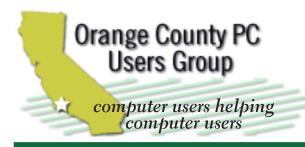

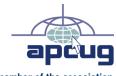

member of the association of personal computer user groups

#### **ORCOPUG**

Post Office Box 716 Brea, California 92822-0716

714-983-2391 • www.orcopug.org

President. Mike Lyons mike@orcopug.org Treas/Membership, Charlie Moore charlie@orcopug.org Editor/Webmaster, Linda Gonse editor@orcopug.org Programs, Lothar Loehr | Iothar@orcopug.org

Reviews, Terry Schiele terryschiele@worldnet.att.net Membership, Carl Westberg carl@orcopug.org

Nibbles & Bits is electronically published and distributed by Orange County PC Users Group to its members and vendors. Opinions expressed herein are the writers and are not reflective of the Orange County PC Users Group position, nor endorsed by inclusion in this newsletter. Submit newsletter items to: editor@ orcopug.org. Reprint Policy: PAGE LAYOUTS AND IMAGES MAY NOT BE USED. User groups MAY REPRINT UNALTERED. UNCOPYRIGHTED TEXT. WITH CREDIT TO THE AUTHOR AND NIBBLES & BITS.

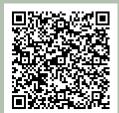

### www.orcopug.org

- program of the month newsletters helpful links
- pdf & on-site search map online review form
- help & tips tech news feeds contact info membership application • Members' Only! page

### our website has it all!

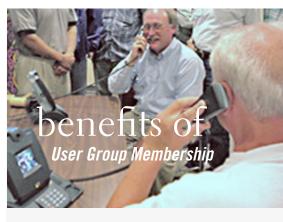

- Product & "How To" demos
- Free raffles and magazines
- Help from other members
- Newsletter and web site
- Special offers & discounts
- Monthly meetings
- Affiliation with worldwide group

ser groups represent the spirit of the Ufrontier, a community getting together to do things that no individual ought to have to do alone. The pioneers of the American west got together for barn raisings, cattle roundups, and the occasional party. The pioneers of new technology get together for installfests, new user training and support, and just plain fun. Being part of a user group is the best way to get more out of your computer, and lets you make friends while you're at it.

> Tim O'Reilly, President O'Reilly Media

### where are the meetings, when are they held?

next meeting: Tuesday, August 14, 6 p.m. to 9 p.m. — Coco's Bakery Restaurant

egular meetings are held the second Tuesday of the month at 6 p.m. at Coco's Bakery Restaurant, 1011 North Harbor Blvd., Fullerton, CA. Meetings are free and the public is welcome!

**Planning meetings** are held the second Wednesday after the regular meeting every month at 6:30 p.m. at Carl's Jr., 3240 Yorba Linda Boulevard, Fullerton, CA 92831. All members are welcome to attend planning meetings!

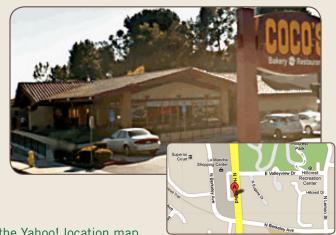

Go to www.orcopug.org for the Yahoo! location map, or check the Google map at http://bit.ly/J9Kcm3